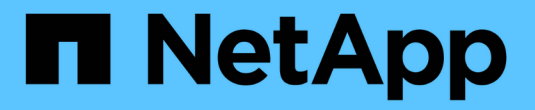

# **SnapManager** 문제 해결

SnapManager for SAP

NetApp April 19, 2024

This PDF was generated from https://docs.netapp.com/ko-kr/snapmanager-sap/windows/task-createoperation-level-dump-files.html on April 19, 2024. Always check docs.netapp.com for the latest.

# 목차

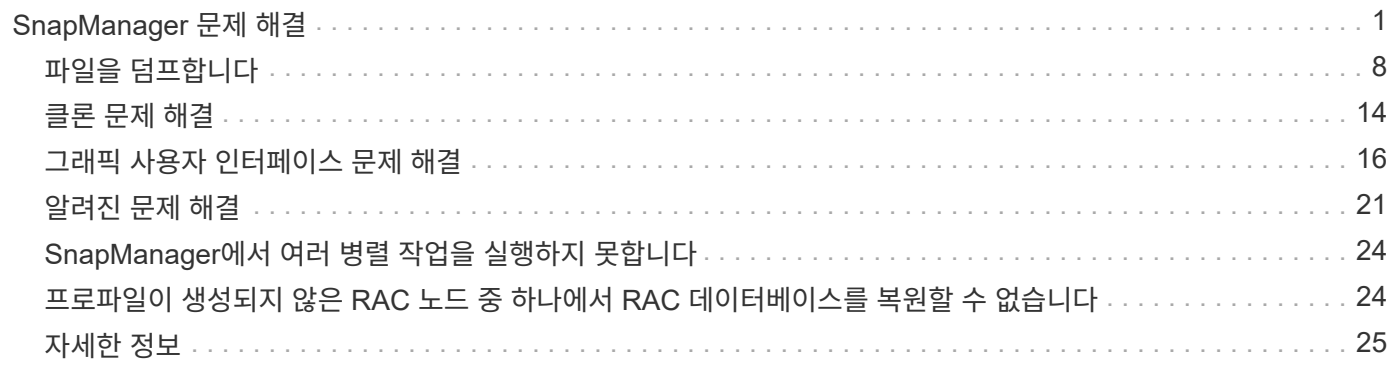

# <span id="page-2-0"></span>**SnapManager** 문제 해결

발생할 수 있는 가장 일반적인 문제 및 해결 방법에 대한 정보를 찾을 수 있습니다.

다음 표에서는 일반적인 문제와 가능한 해결 방법을 설명합니다.

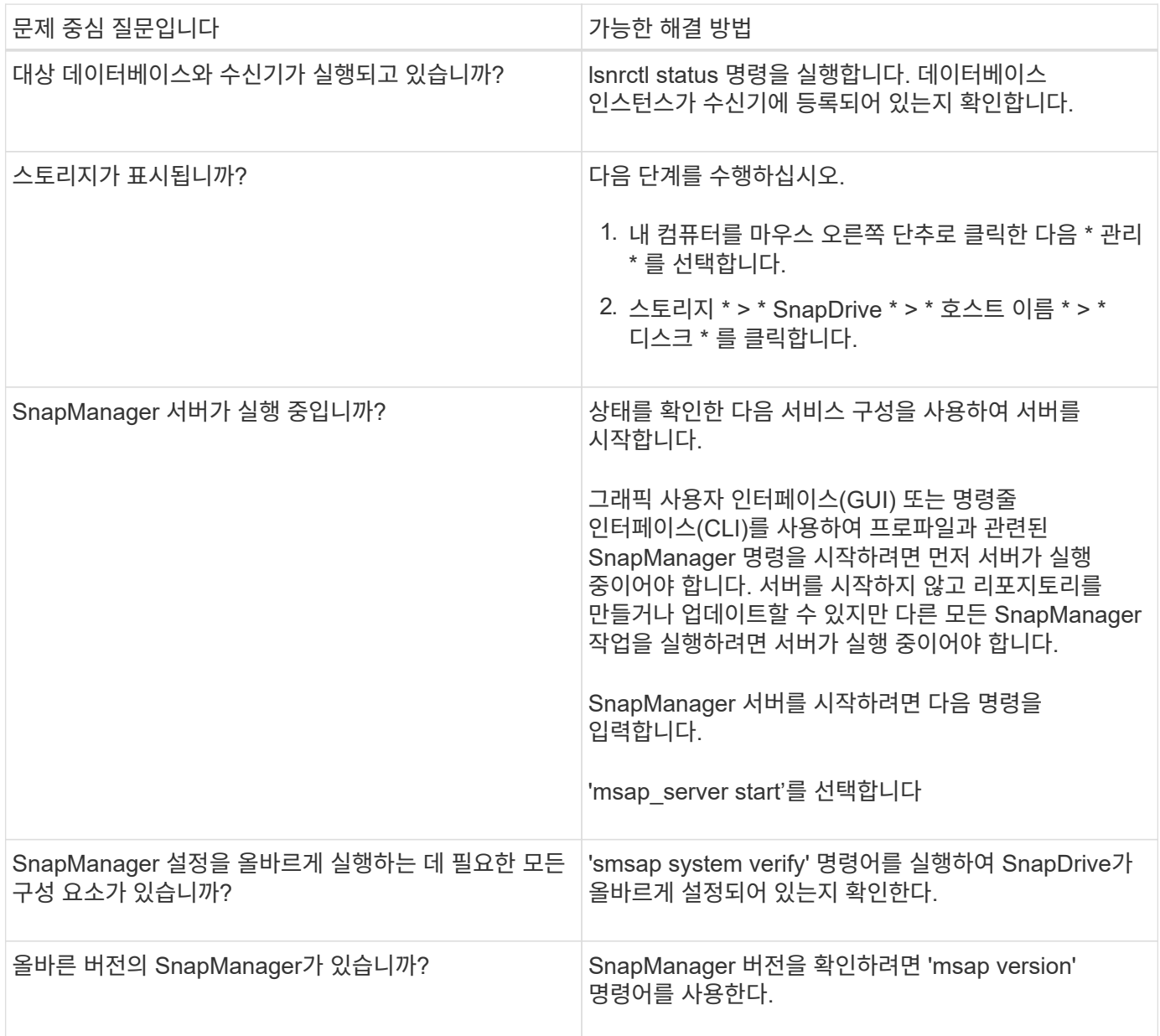

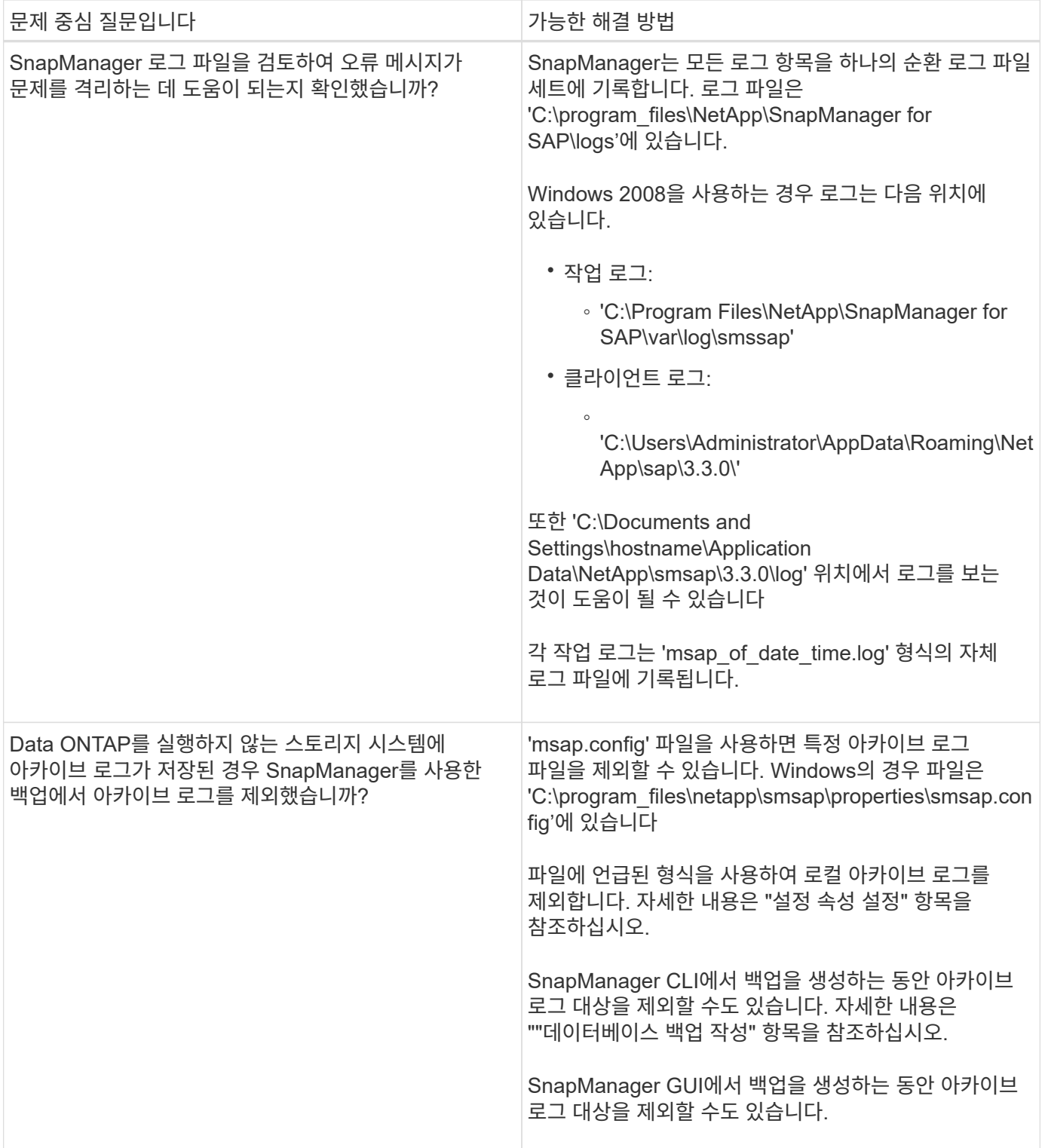

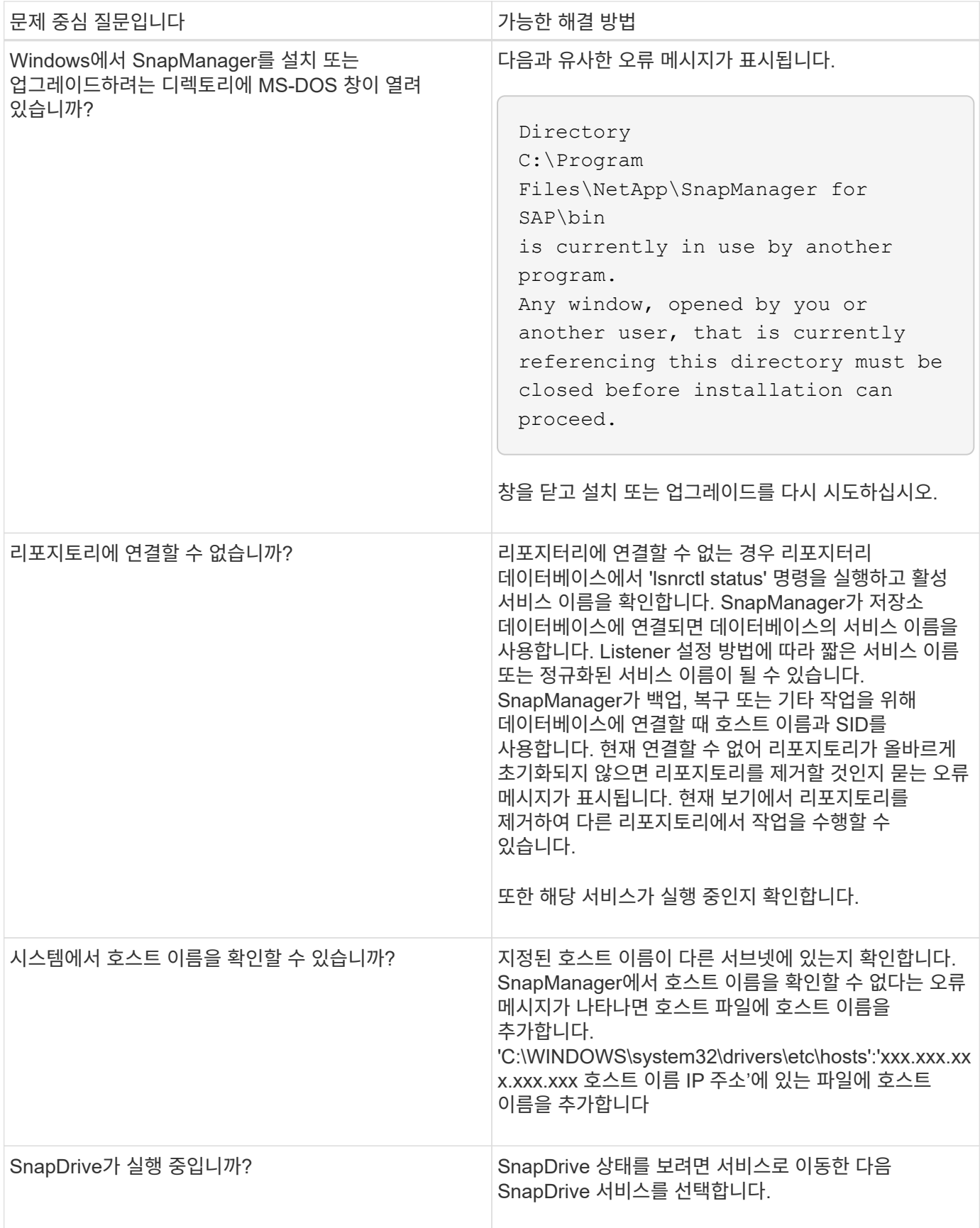

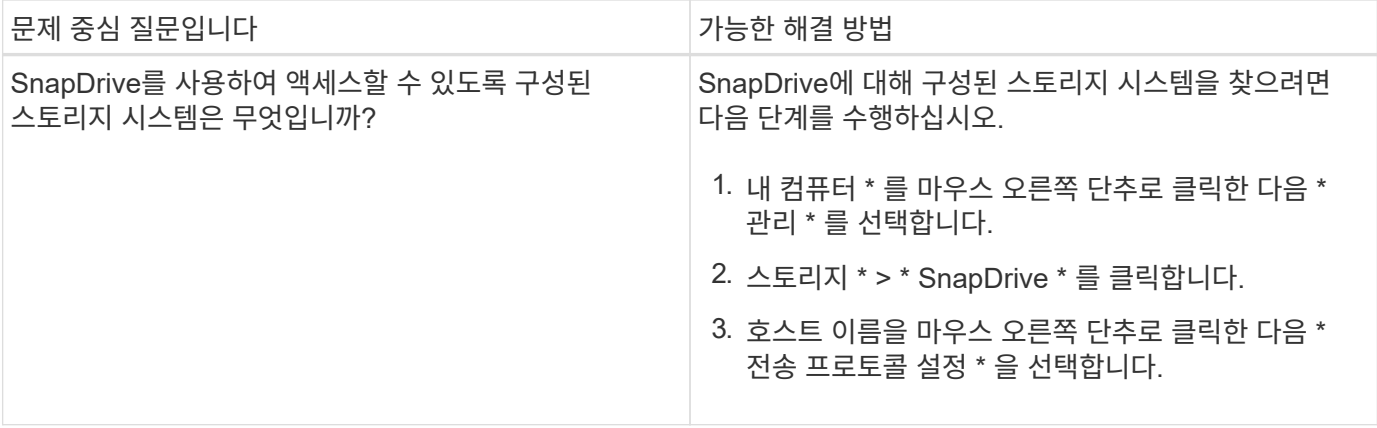

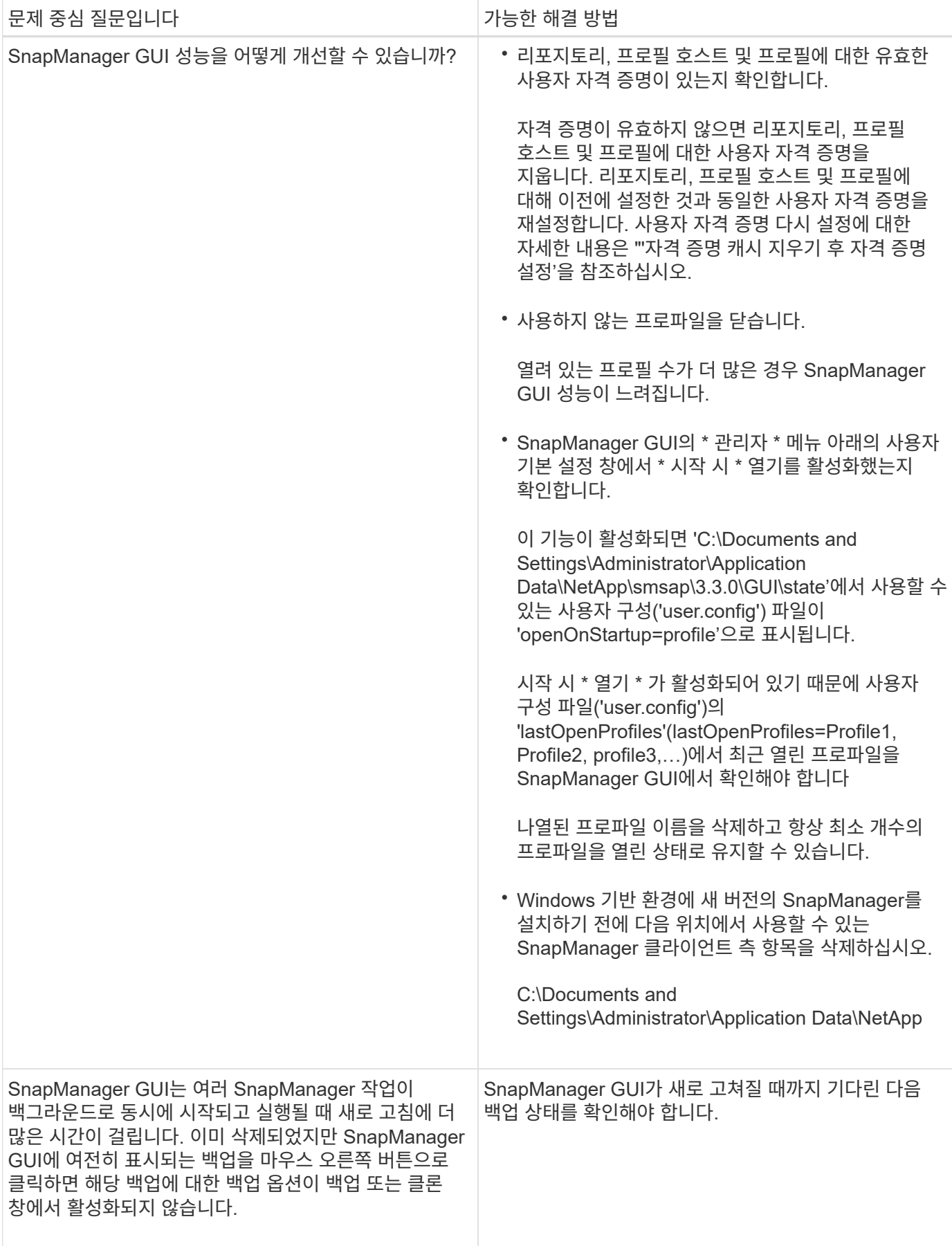

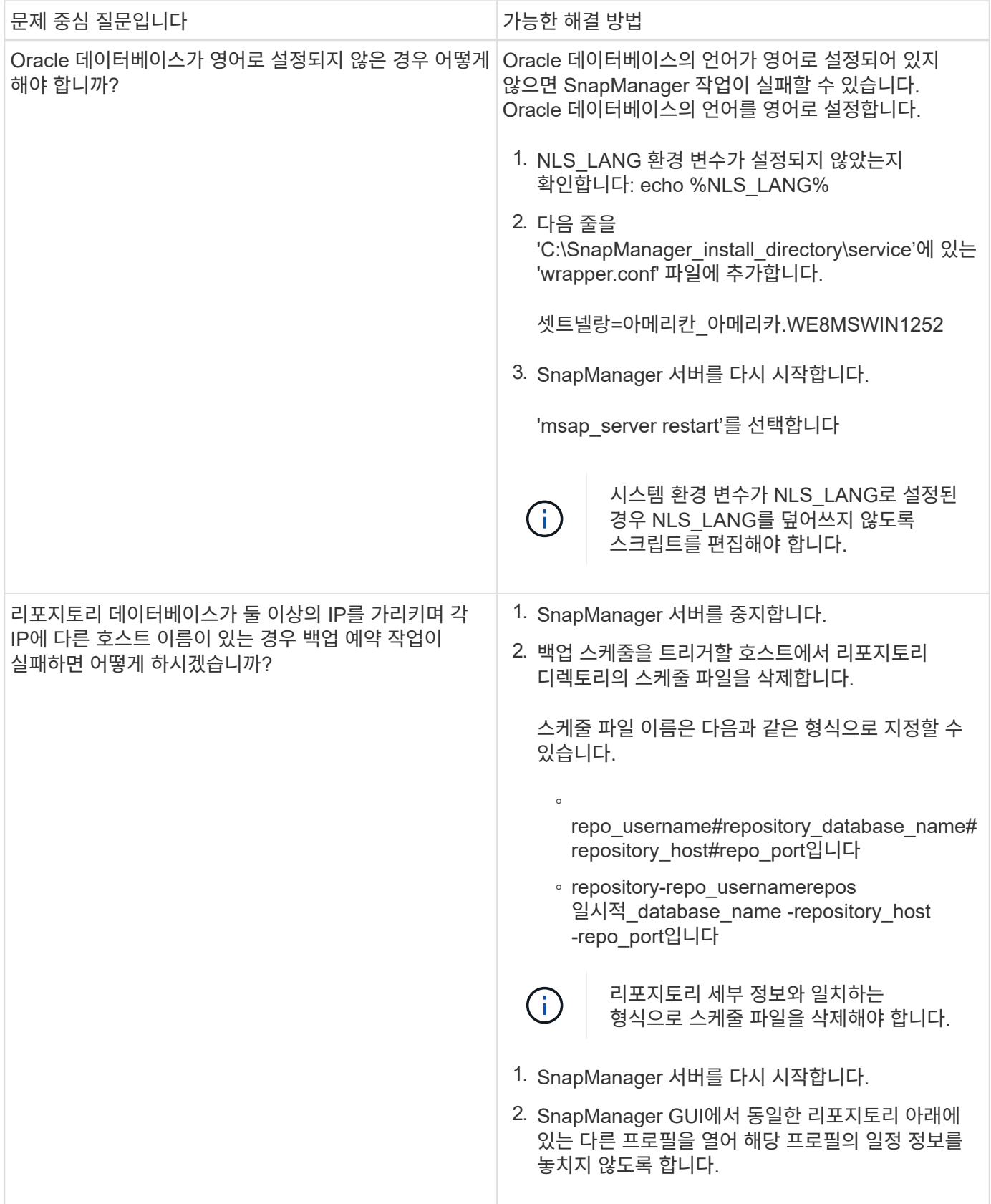

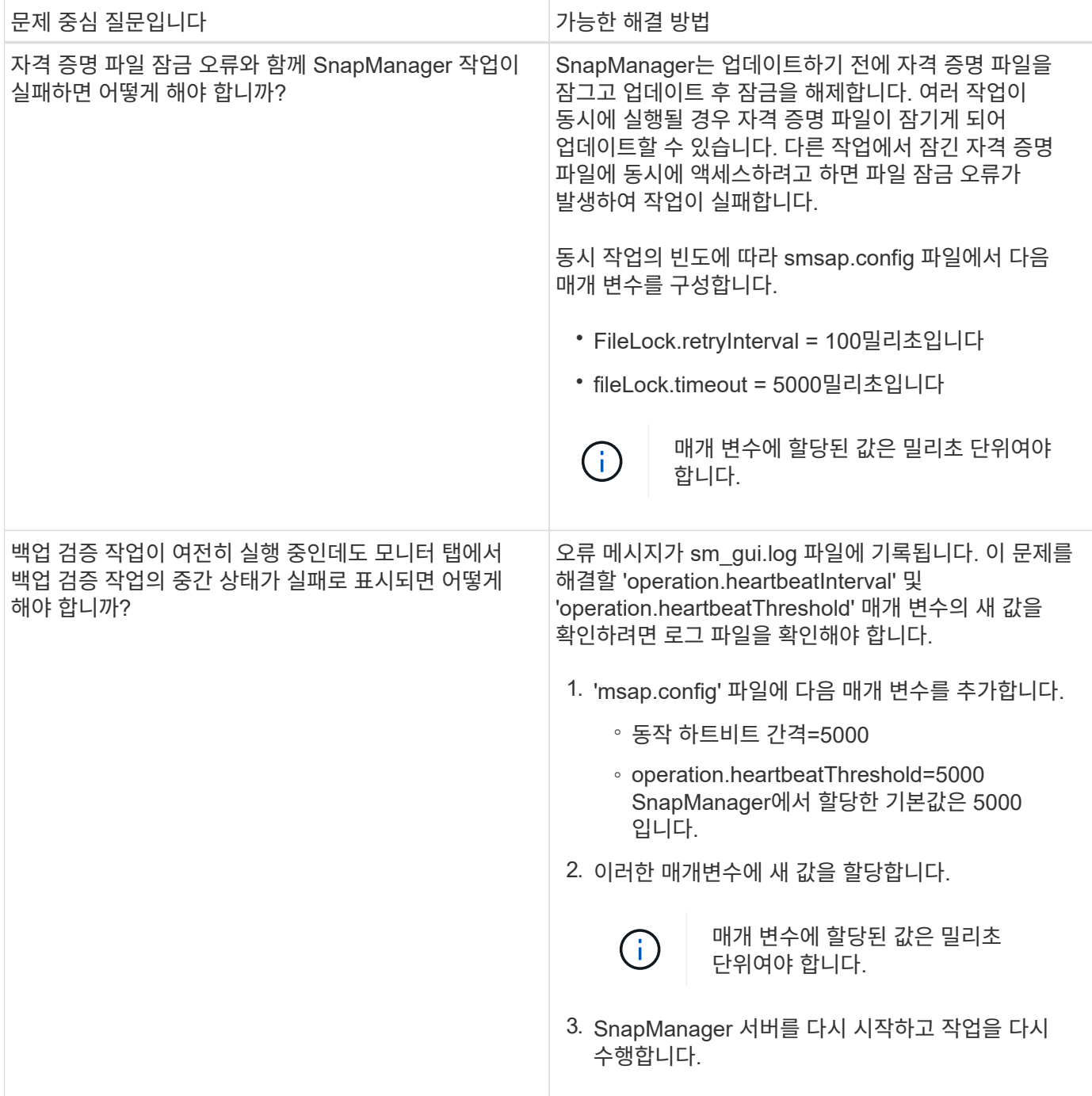

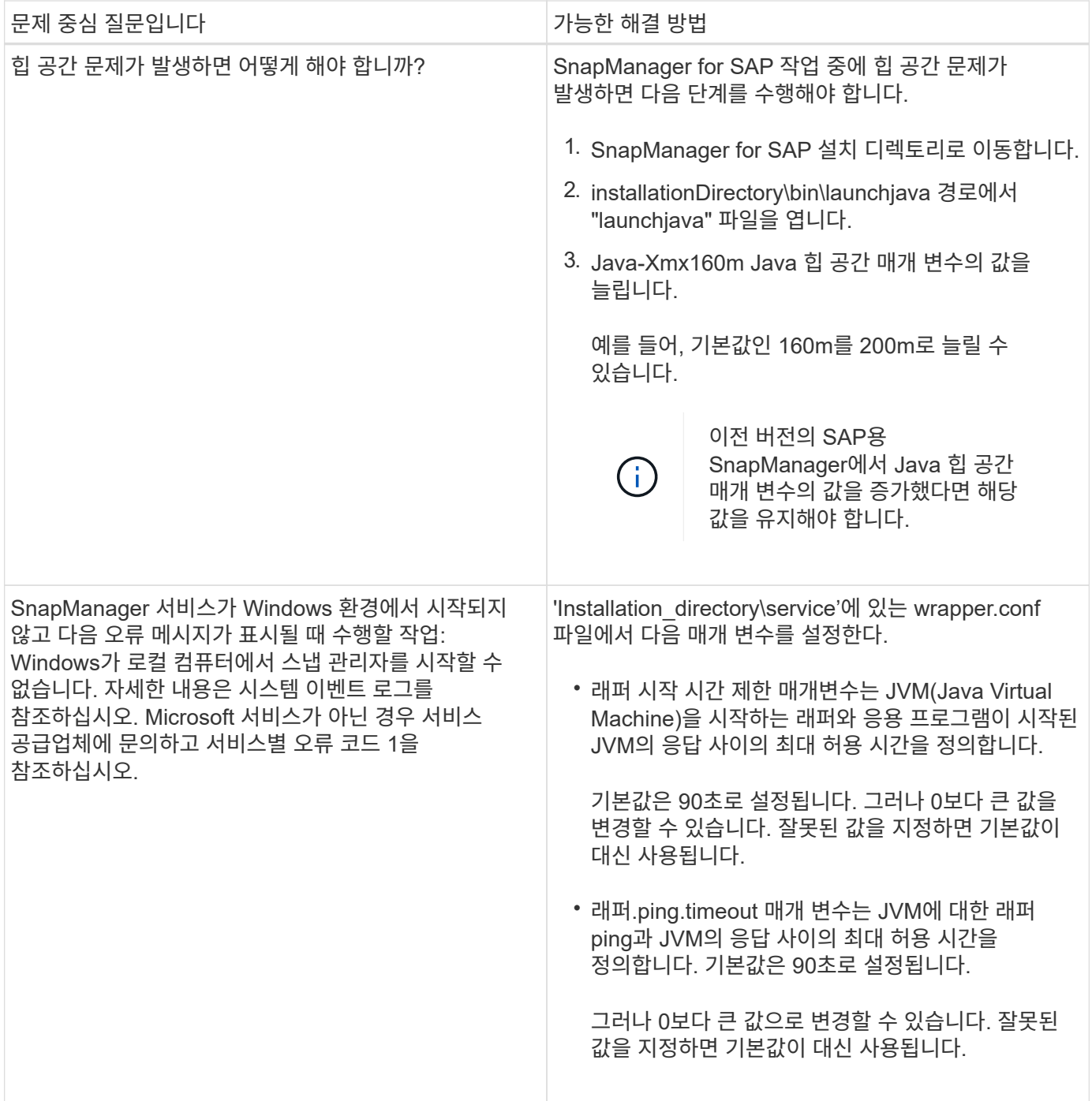

### <span id="page-9-0"></span>파일을 덤프합니다

덤프 파일은 SnapManager 및 해당 환경에 대한 정보가 포함된 압축된 로그 파일입니다. 생성된 로그 파일의 유형은 작업, 프로필 및 시스템 덤프 파일입니다.

덤프 명령 또는 그래픽 사용자 인터페이스(GUI)의 \* 진단 생성 \* 탭을 사용하여 작업, 프로파일 또는 환경에 대한 정보를 수집할 수 있습니다. 시스템 덤프에는 프로파일이 필요하지 않지만 프로파일 및 작업 덤프는 프로파일이 필요합니다.

SnapManager에는 덤프 파일에 다음과 같은 진단 정보가 포함되어 있습니다.

• 수행한 단계

- 각 단계를 완료하는 데 걸리는 시간입니다
- 각 단계의 결과
- 작업 중 발생한 오류(있는 경우

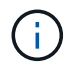

SnapManager 로그 파일 또는 덤프 파일은 루트 사용자 및 루트 사용자 그룹에 속한 다른 사용자에 대해서만 읽기 및 쓰기 권한을 활성화합니다.

SnapManager에는 파일에 다음과 같은 정보도 포함되어 있습니다.

- 운영 체제 버전 및 아키텍처
- 환경 변수
- Java 버전
- SnapManager 버전 및 아키텍처
- SnapManager 기본 설정
- SnapManager 메시지
- Log4i 속성
- SnapDrive 버전 및 아키텍처
- SnapDrive 로그 파일
- Oracle 버전
- Oracle OPatch 로컬 인벤토리 세부 정보
- 리포지터리 데이터베이스 Oracle 버전
- 대상 데이터베이스 유형(독립 실행형)
- 대상 데이터베이스 역할(운영, 물리적 대기 또는 논리적 대기)
- 타겟 데이터베이스 RMAN(Oracle Recovery Manager) 설정(RMAN 통합 없음, 제어 파일과 RMAN 또는 카탈로그 파일과 RMAN)
- 타겟 데이터베이스 Oracle 버전
- 대상 데이터베이스의 SID(시스템 식별자)입니다
- 리포지토리 데이터베이스 서비스 이름입니다
- 호스트에 설치된 데이터베이스 인스턴스입니다
- 프로필 설명자
- 최대 공유 메모리
- 스왑 공간 정보
- 메모리 정보
- 다중 경로 환경
- 호스트 유틸리티 버전입니다
- Windows용 Microsoft iSCSI(Internet Small Computer System Interface) 소프트웨어 이니시에이터 버전입니다
- backint 인터페이스 버전
- BR 공구 버전
- 패치 수준
- '시스템 확인' 명령의 출력

덤프 파일에는 Windows의 SnapManager 제한도 나열되어 있습니다.

SnapManager 덤프 파일에는 SnapDrive 데이터 수집기 파일과 Oracle 경고 로그 파일도 포함되어 있습니다. 'msap operation dump'와 'msap profile dump' 명령어를 이용하여 Oracle alert log 파일을 수집할 수 있다.

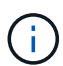

시스템 덤프는 Oracle 경고 로그를 포함하지 않지만 프로필 및 작업 덤프는 경고 로그를 포함합니다.

SnapManager 호스트 서버가 실행되고 있지 않더라도 CLI(명령줄 인터페이스) 또는 GUI를 사용하여 덤프 정보에 액세스할 수 있습니다.

해결할 수 없는 문제가 발생하면 이러한 파일을 NetApp 글로벌 서비스로 전송할 수 있습니다.

작업 수준 덤프 파일을 생성합니다

실패한 작업의 이름이나 ID와 함께 'msap operation dump' 명령을 사용하여 특정 작업에 대한 로그 정보를 얻을 수 있습니다. 특정 작업, 프로필, 호스트 또는 환경에 대한 정보를 수집하기 위해 서로 다른 로그 수준을 지정할 수 있습니다.

```
단계
```
1. 다음 명령을 입력합니다.

'\* smssap 작업 dump-id\_GUID\_\*'

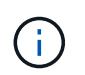

'msap operation dump' 명령은 'msap profile dump' 명령으로 제공되는 강력한 정보 세트를 제공하며, 이 명령은 'msap system dump' 명령으로 제공되는 정보를 제공합니다.

덤프 파일 위치:

```
Path:\<user-home>\Application
Data\NetApp\smsap\3.3.0\smsap_dump_8abc01c814649ebd0114649ec69d0001.jar
```
프로파일 수준 덤프 파일을 생성합니다

프로필 이름과 함께 'smsap profile dump' 명령을 사용하여 특정 프로필에 대한 로그 정보를 찾을 수 있습니다.

단계

1. 다음 명령을 입력합니다.

'\* smssap profile dump-profile\_profile\_name\_\*'

덤프 파일 위치:

```
Path:\<user-home>\Application
Data\NetApp\smsap\3.3.0\smsap_dump_8abc01c814649ebd0114649ec69d0001.jar
```
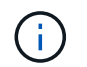

프로파일을 만드는 동안 오류가 발생하면 'smsap system dump' 명령을 사용합니다. 프로파일을 성공적으로 만든 후에는 'msap 작업 덤프' 및 'msap 프로파일 덤프' 명령을 사용합니다.

### 시스템 수준 덤프 파일을 생성합니다

'smsap system dump' 명령을 사용하여 SnapManager 호스트 및 환경에 대한 로그 정보를 얻을 수 있습니다. 특정 작업, 프로필 또는 호스트 및 환경에 대한 정보를 수집하기 위해 서로 다른 로그 수준을 지정할 수 있습니다.

#### 단계

1. 다음 명령을 입력합니다.

스맵 시스템 덤프

결과 덤프

```
Path:\<user-home>\Application
Data\NetApp\smsap\3.3.0\smsap_dump_server_host.jar
```
#### 덤프 파일을 찾는 방법

덤프 파일은 쉽게 액세스할 수 있도록 클라이언트 시스템에 있습니다. 이러한 파일은 프로필, 시스템 또는 작업과 관련된 문제를 해결해야 하는 경우에 유용합니다.

덤프 파일은 클라이언트 시스템의 사용자 홈 디렉토리에 있습니다.

• 그래픽 사용자 인터페이스(GUI)를 사용하는 경우 덤프 파일은 다음 위치에 있습니다.

```
user home\Application Data\NetApp\smsap\3.3.0\smsap dump
dump file type name
server host.jar
```
• CLI(Command-Line Interface)를 사용하는 경우 덤프 파일은 다음 위치에 있습니다.

```
user home\.netapp\smsap\3.3.0\smsap_dump_dump_file_type_name
server host.jar
```
덤프 파일에는 dump 명령의 출력이 포함되어 있습니다. 파일 이름은 제공된 정보에 따라 달라집니다. 다음 표에는 덤프

작업의 유형과 결과 파일 이름이 나와 있습니다.

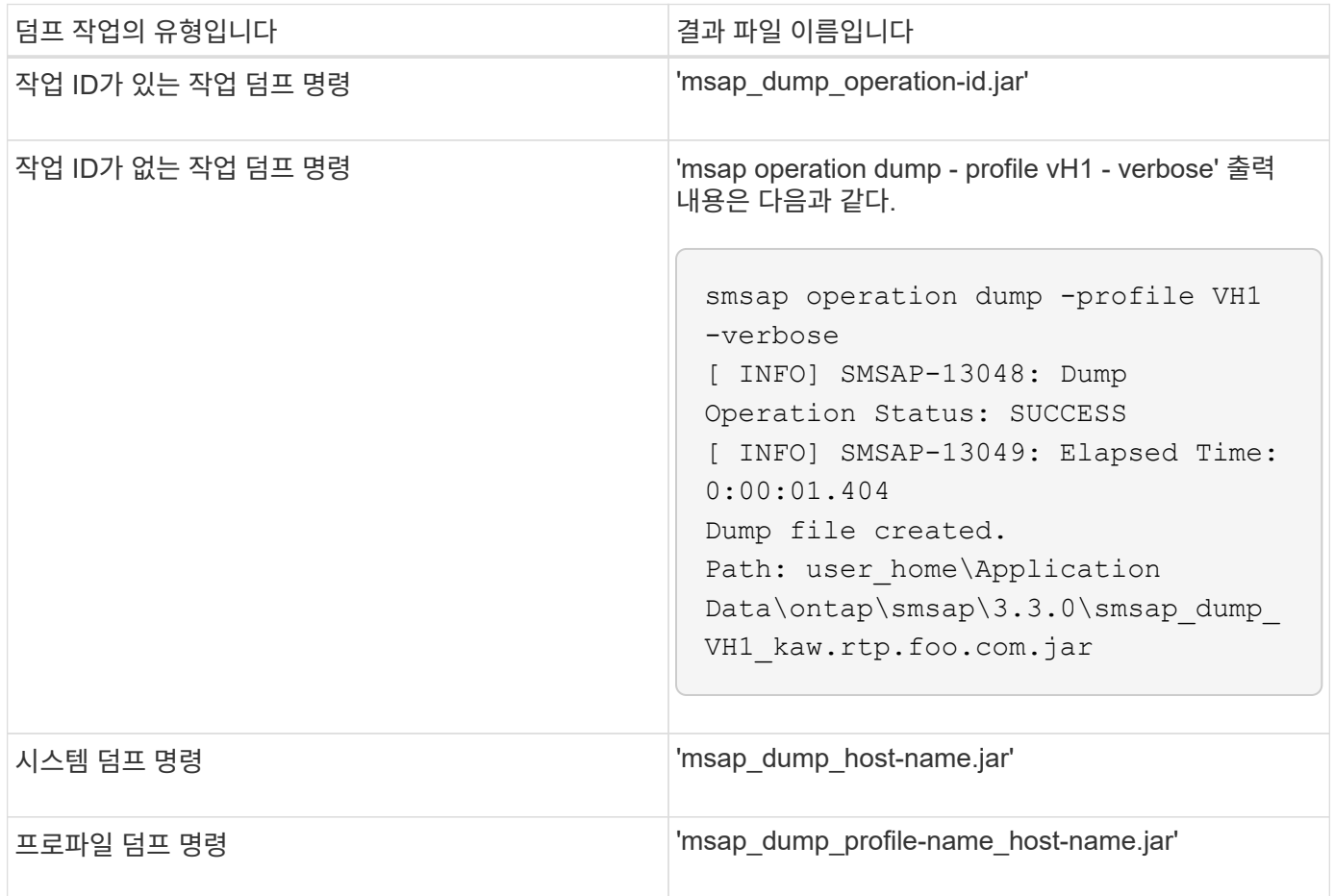

덤프 파일을 수집하는 방법

SnapManager 명령에 '-dump'를 포함하여 SnapManager 작업이 성공하거나 실패한 후 덤프 파일을 수집할 수 있습니다.

다음 SnapManager 작업에 대한 덤프 파일을 수집할 수 있습니다.

- 프로파일 작성
- 프로파일을 업데이트하는 중입니다
- 백업을 생성하는 중입니다
- 백업을 확인하는 중입니다
- 백업을 삭제하는 중입니다
- 백업 가용 시간 단축
- 백업을 마운트하는 중입니다
- 백업 마운트 해제
- 백업 복원 중
- 클론 생성

#### • 클론 삭제

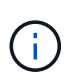

프로파일을 생성할 때 작업이 성공한 경우에만 덤프 파일을 수집할 수 있습니다. 프로파일을 만드는 동안 오류가 발생하면 'smsap system dump' 명령을 사용해야 합니다. 성공한 프로파일의 경우, 'msap operation dump', 'msap profile dump' 명령어를 사용해 dump 파일을 수집할 수 있다.

• 예 \*

smsap backup create -profile targetdb1 prof1 -auto -full -online -dump

추가 로그 정보를 수집하여 디버깅을 용이하게 합니다

실패한 SnapManager 작업을 디버깅하기 위해 추가 로그가 필요한 경우 외부 환경 변수 'server.log.level'을 설정해야 합니다. 이 변수는 기본 로그 레벨을 무시하고 로그 파일의 모든 로그 메시지를 덤프합니다. 예를 들어 로그 수준을 DEBUG로 변경하여 추가 메시지를 기록하고 문제를 디버깅할 수 있습니다.

SnapManager 로그는 다음 위치에서 찾을 수 있습니다.

• 'sapManager\_install\_directory\log'입니다

기본 로그 수준을 재정의하려면 다음 단계를 수행해야 합니다.

- 1. SnapManager 설치 디렉토리에 platform.override 텍스트 파일을 생성한다.
- 2. platform.override 텍스트 파일에 server.log.level 매개 변수를 추가합니다.
- 3. 값 지정(\**trace, debug, Info, warn, error, 'server.log.level'* 매개 변수에 대해 *Fatal* 또는 *PROGRESS* \*)를 입력합니다.

예를 들어, 로그 수준을 ERROR 로 변경하려면 'server.log.level' 값을 ERROR 로 설정합니다.

'server.log.level=error'입니다

4. SnapManager 서버를 다시 시작합니다.

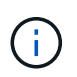

추가 로그 정보가 필요하지 않으면 platform.override 텍스트 파일에서 server.log.level 매개 변수를 삭제할 수 있습니다.

SnapManager는 'msap.config' 파일에서 다음 파라미터의 사용자 정의 값을 기준으로 서버 로그 파일의 볼륨을 관리합니다.

- 'log.max\_log\_files'
- 'log.max log file size'입니다
- "log.max\_rolling\_operation\_factory\_logs"를 선택합니다

### <span id="page-15-0"></span>클론 작업 중에 발생할 수 있는 정보와 이러한 문제를 해결하는 방법을 찾을 수 있습니다.

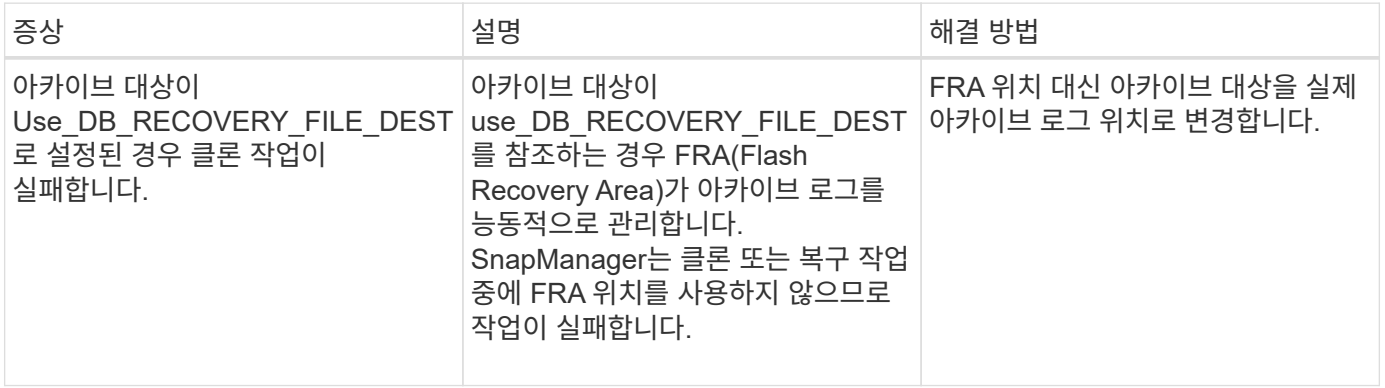

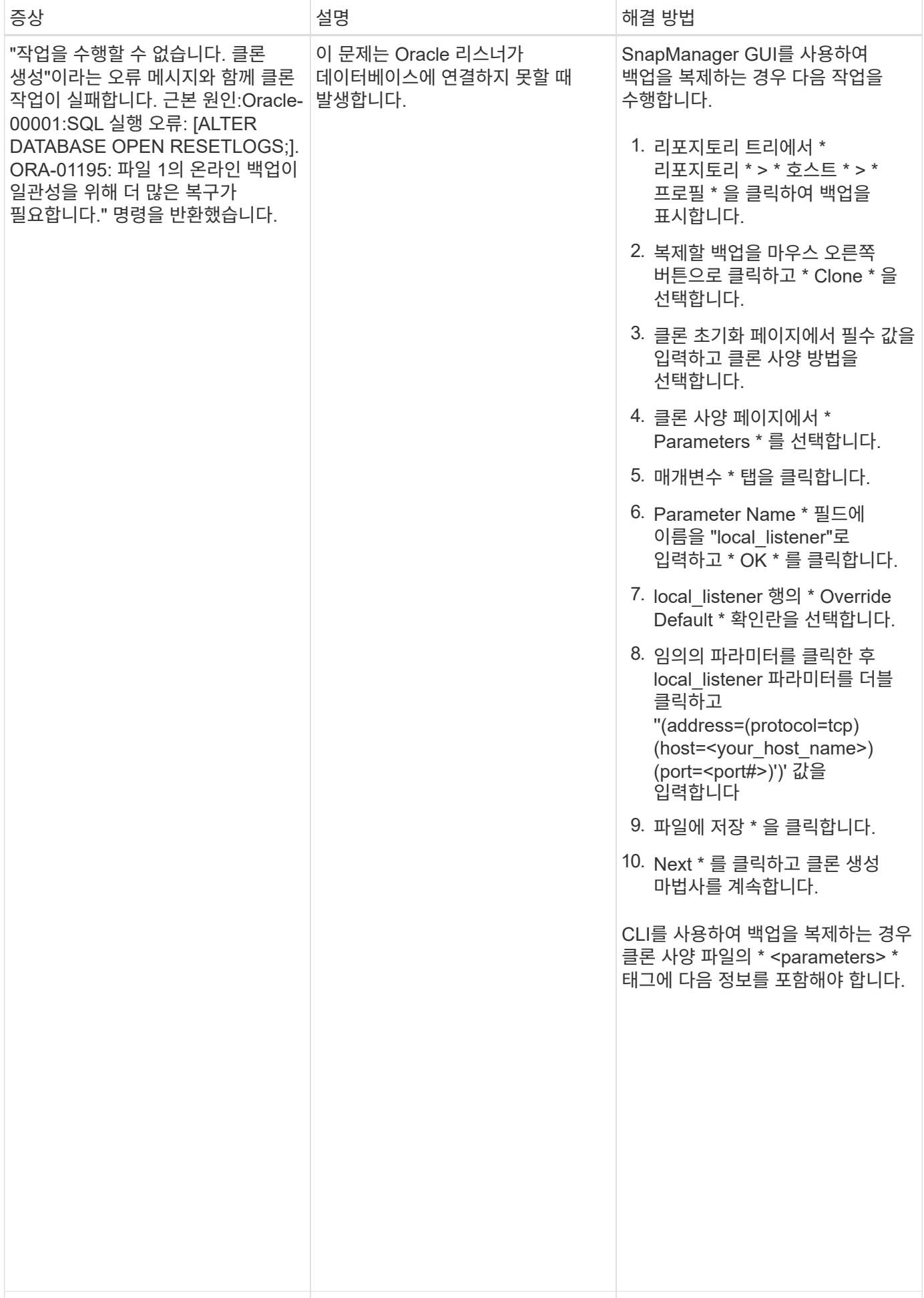

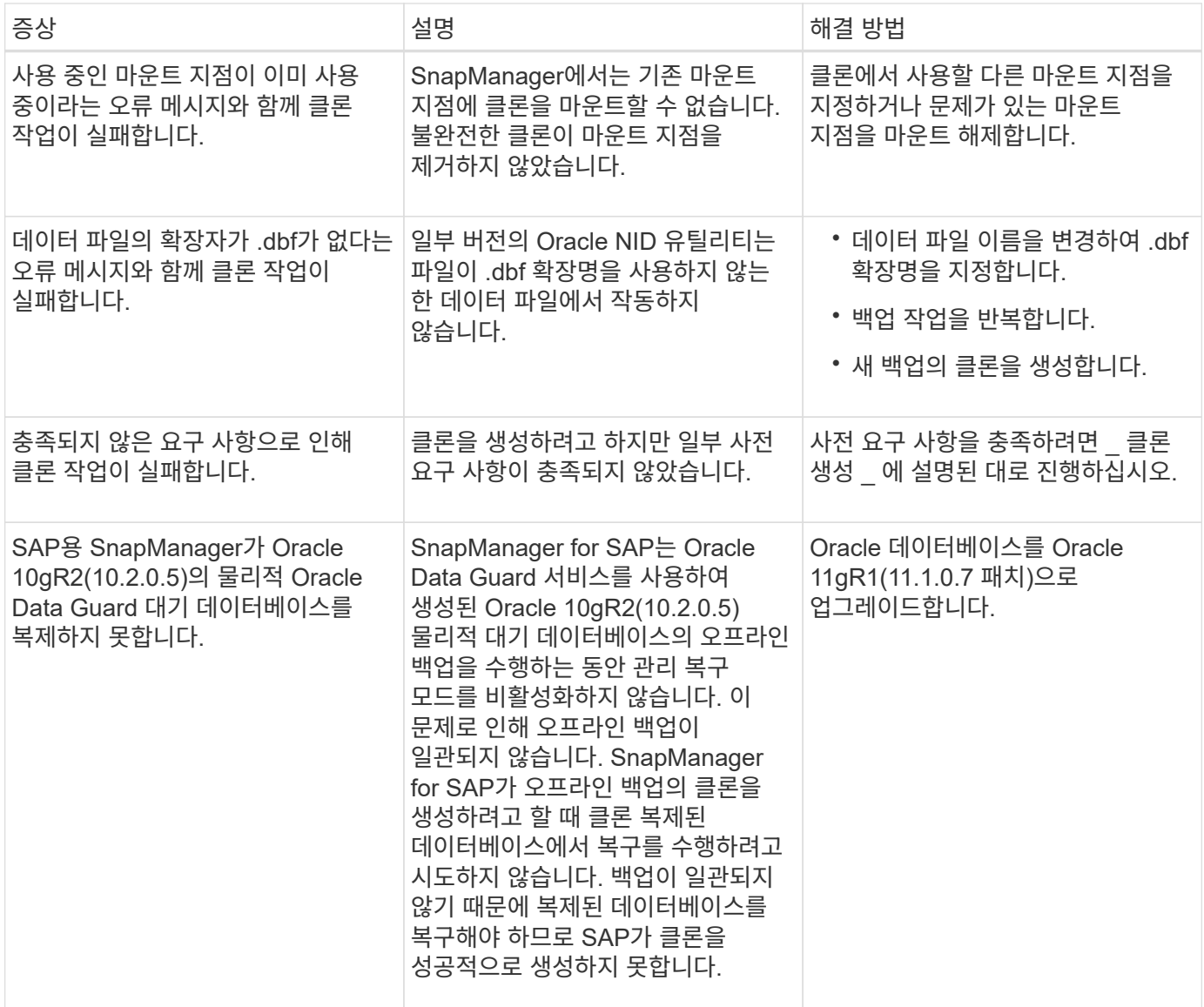

# <span id="page-17-0"></span>그래픽 사용자 인터페이스 문제 해결

일반적인 그래픽 사용자 인터페이스(GUI) 문제 해결에 도움이 되는 몇 가지 일반적인 문제에 대한 정보를 찾을 수 있습니다.

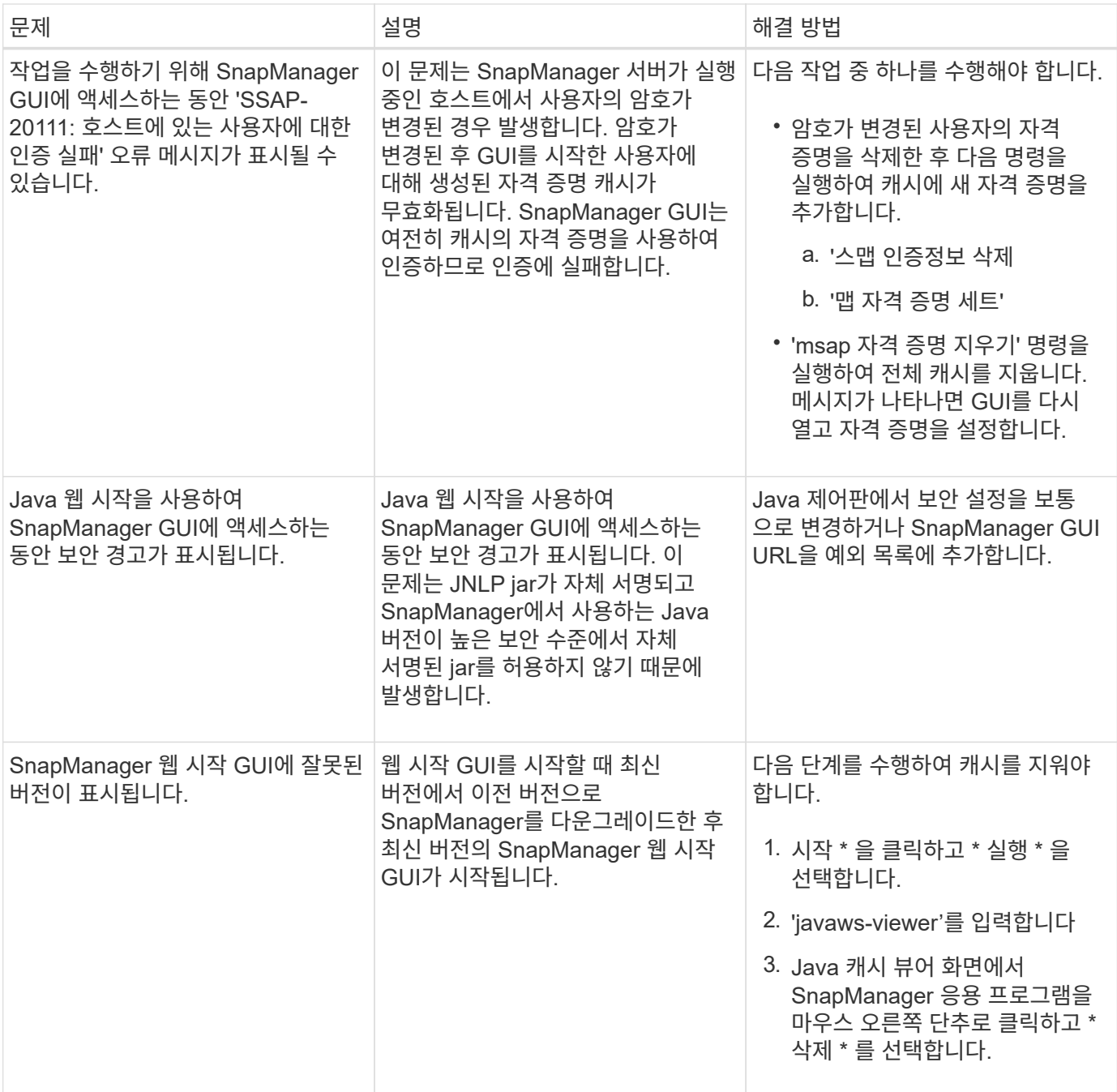

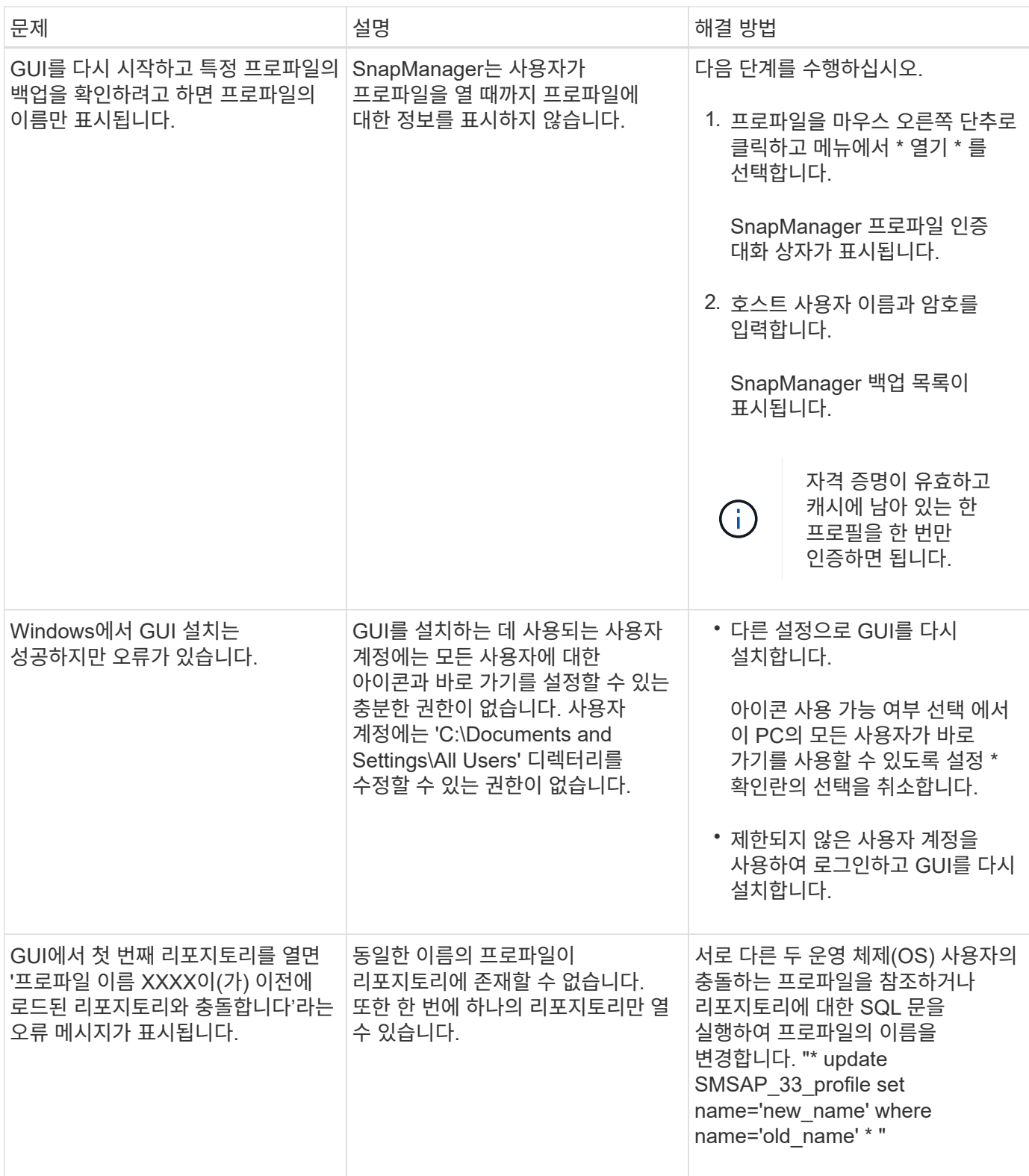

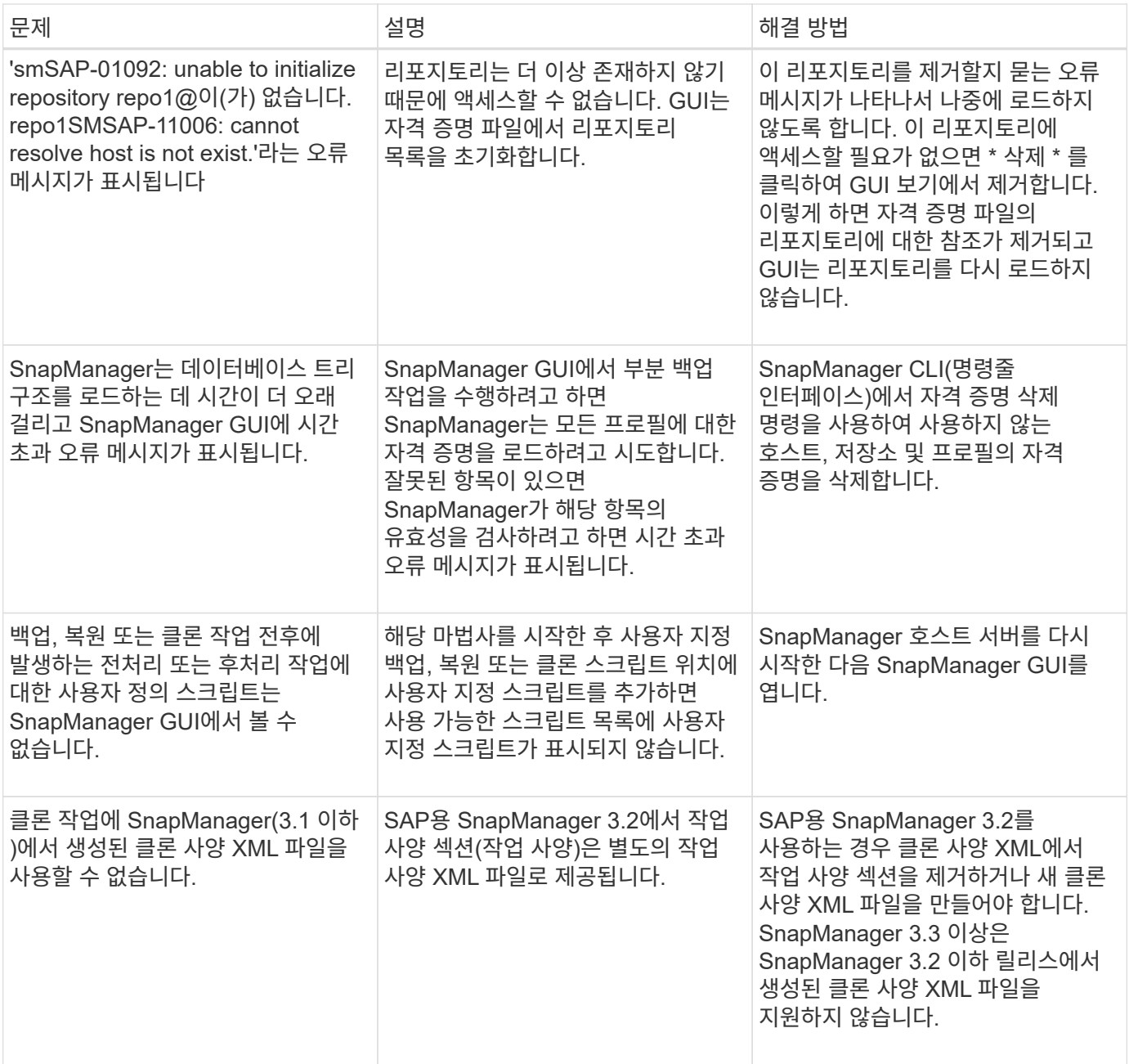

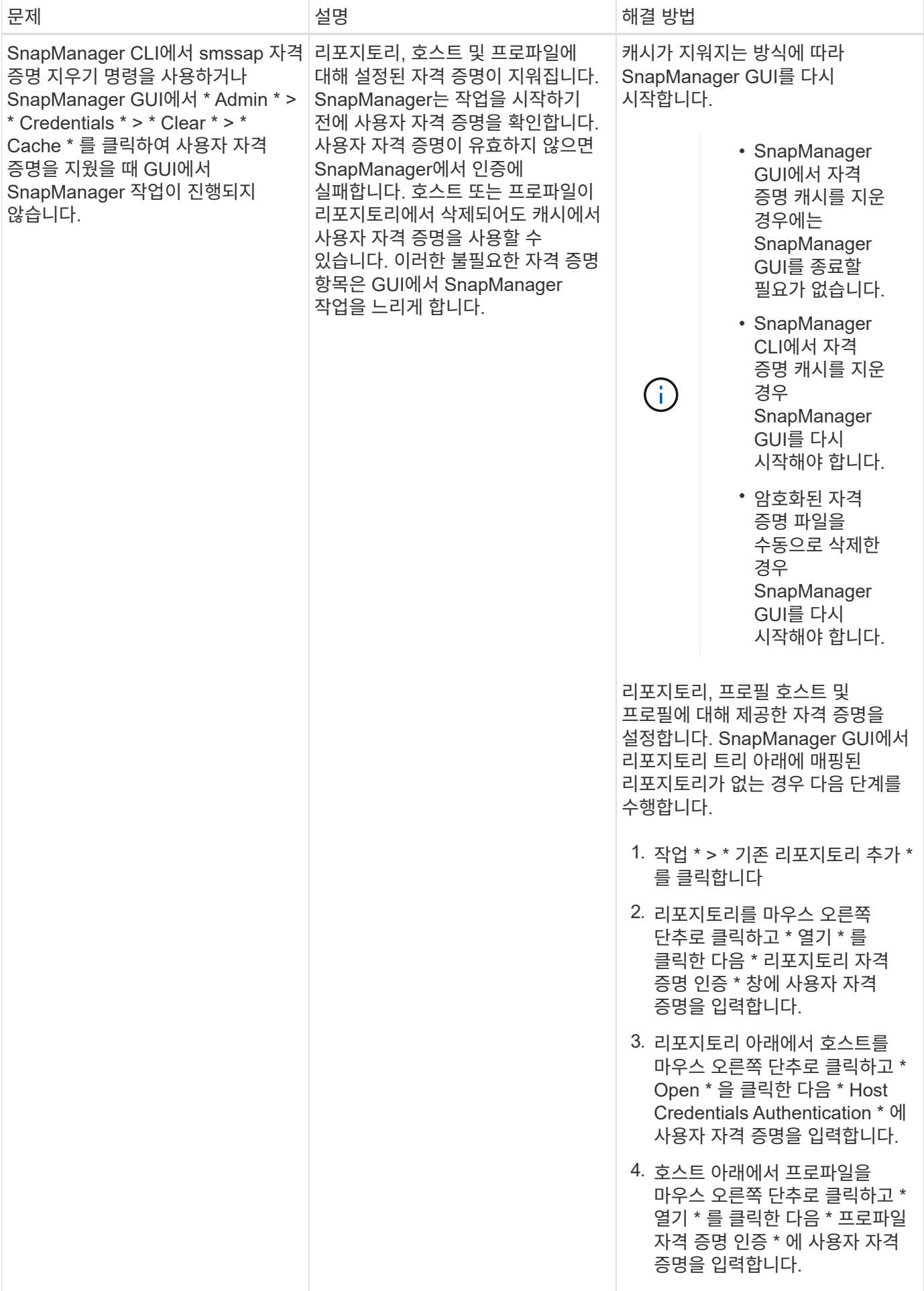

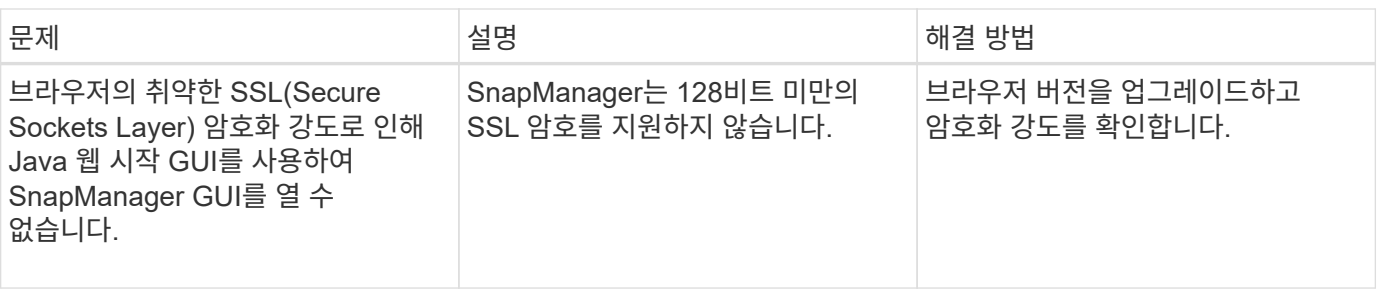

### <span id="page-22-0"></span>알려진 문제 해결

SnapManager를 사용할 때 발생할 수 있는 몇 가지 알려진 문제와 해결 방법을 알고 있어야 합니다.

### **SAP**용 **SnapManager**가 이 프로파일을 클러스터 모드 프로파일로 식별하지 못합니다

SnapManager for SAP 설치 디렉토리의 'cmode\_profiles.config' 파일에 클러스터 모드 프로파일 이름이 없으면 다음 오류 메시지가 트리거될 수 있습니다.

'SnapDrive config set-DFM user\_name appliance\_name을 사용하여 DFM 서버를 구성하십시오.'

또한 SnapManager for SAP를 업그레이드하는 동안 '/opt/netapp/smsap/' \* 폴더를 삭제하면 Cluster-Mode 프로파일 이름이 있는 cmode\_profiles.config' 파일도 삭제됩니다. 이 문제는 또한 동일한 오류 메시지를 트리거합니다.

• 해결 방법 \*

'smsap profile update-profile <profile\_name\>' 프로파일을 업데이트합니다

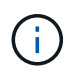

SAP용 SnapManager가 '/opt/netapp/smsap/' 경로에 설치되어 있으면 파일 위치는 '/opt/netapp/smsap/cmode\_profile/cmode\_profiles.config'가 됩니다.

서버가 시작되지 않습니다

서버를 시작할 때 다음과 유사한 오류 메시지가 나타날 수 있습니다.

'smSAP-01104: 명령 호출 오류: SMSAP-17107: SnapManager 서버가 포트 8074에서 시작하지 못했습니다: java.net.BindException: 주소가 이미 사용 중입니다.

이는 SnapManager 수신 포트(기본적으로 27314 및 27315)가 현재 다른 응용 프로그램에서 사용되고 있기 때문일 수 있습니다.

이 오류는 'msap\_server' 명령이 이미 실행 중이지만 SnapManager가 기존 프로세스를 감지하지 못하는 경우에도 발생할 수 있습니다.

• 해결 방법 \*

다른 포트를 사용하도록 SnapManager 또는 다른 애플리케이션을 재구성할 수 있습니다.

SnapManager를 재구성하려면 'C:\Program Files\NetApp\SnapManager for SAP\properties\smsap.config' 파일을 편집합니다

다음 값을 할당합니다.

- SMSAP Server.port = 27314
- SMSAP Server.rmiRegistry.port=27315
- remote.registry.socijdbc.port=27315

remote.registry.socijdbc.port는 Server.rmiRegistry.port와 같아야 합니다.

SnapManager 서버를 시작하려면 다음 단계를 수행하십시오.

#### 단계

- 1. 시작 \* > \* 제어판 \* > \* 관리 도구 \* > \* 서비스 \* 를 클릭합니다.
- 2. 서비스 창을 열고 SAP용 NetApp SnapManager 3.3 을 선택합니다.
- 3. 다음 세 가지 방법 중 하나로 서버를 시작할 수 있습니다.
	- 왼쪽 패널에서 \* 시작 \* 을 클릭합니다.
	- SAP용 NetApp SnapManager 3.3을 마우스 오른쪽 단추로 클릭하고 드롭다운 메뉴에서 \* 시작 \* 을 선택합니다.
	- SAP용 NetApp SnapManager 3.3 을 두 번 클릭하고 속성 창이 열리면 \* 시작 \* 을 클릭합니다.

대상 이름이 다른 대상 이름의 일부인 경우 아카이브 로그 파일 대상 이름을 관리할 수 없습니다

아카이브 로그 백업을 생성하는 동안 사용자가 다른 대상 이름에 속하는 대상을 제외하는 경우 다른 대상 이름도 제외됩니다.

예를 들어, "E:\\arch", "G:\\arch", "H:\\arch" 등 세 가지 대상을 제외할 수 있다고 가정합니다. 아카이브 로그 파일 백업을 생성하는 동안 명령을 사용하여 "E:\\arch"를 제외할 경우

smsap backup create -profile almsamp1 -data -online -archivelogs -exclude -dest E:\\arch

, SAP용 SnapManager는 "E:\\arch"로 시작하는 모든 대상을 제외합니다.

- 해결 방법 \*
- 대상이 "v\$archive\_dest"로 구성된 후 경로 구분 기호를 추가합니다. 예를 들어, "E:\\arch"를 "E:\\arch\"로 변경합니다.
- 백업을 생성하는 동안 대상을 제외하고 대상을 포함합니다.

#### 저장소 데이터베이스 크기는 백업 수가 아닌 시간에 따라 증가합니다

SnapManager 작업은 저장소 데이터베이스 테이블의 스키마 내에서 데이터를 삽입하거나 삭제하므로 저장소 데이터베이스 크기가 시간이 지나면서 증가하므로 인덱스 공간 사용량이 높아집니다.

• 해결 방법 \*

리포지토리 스키마에서 사용되는 공간을 제어하려면 Oracle 지침에 따라 인덱스를 모니터링하고 재구성해야 합니다.

### 리포지토리 데이터베이스가 다운된 경우 **SnapManager GUI**에 액세스할 수 없으며 **SnapManager** 작업이 실패합니다

SnapManager 작업이 실패하고 리포지토리 데이터베이스가 다운된 경우 GUI에 액세스할 수 없습니다.

다음 표에는 수행할 수 있는 여러 작업과 해당 예외 사항이 나열되어 있습니다.

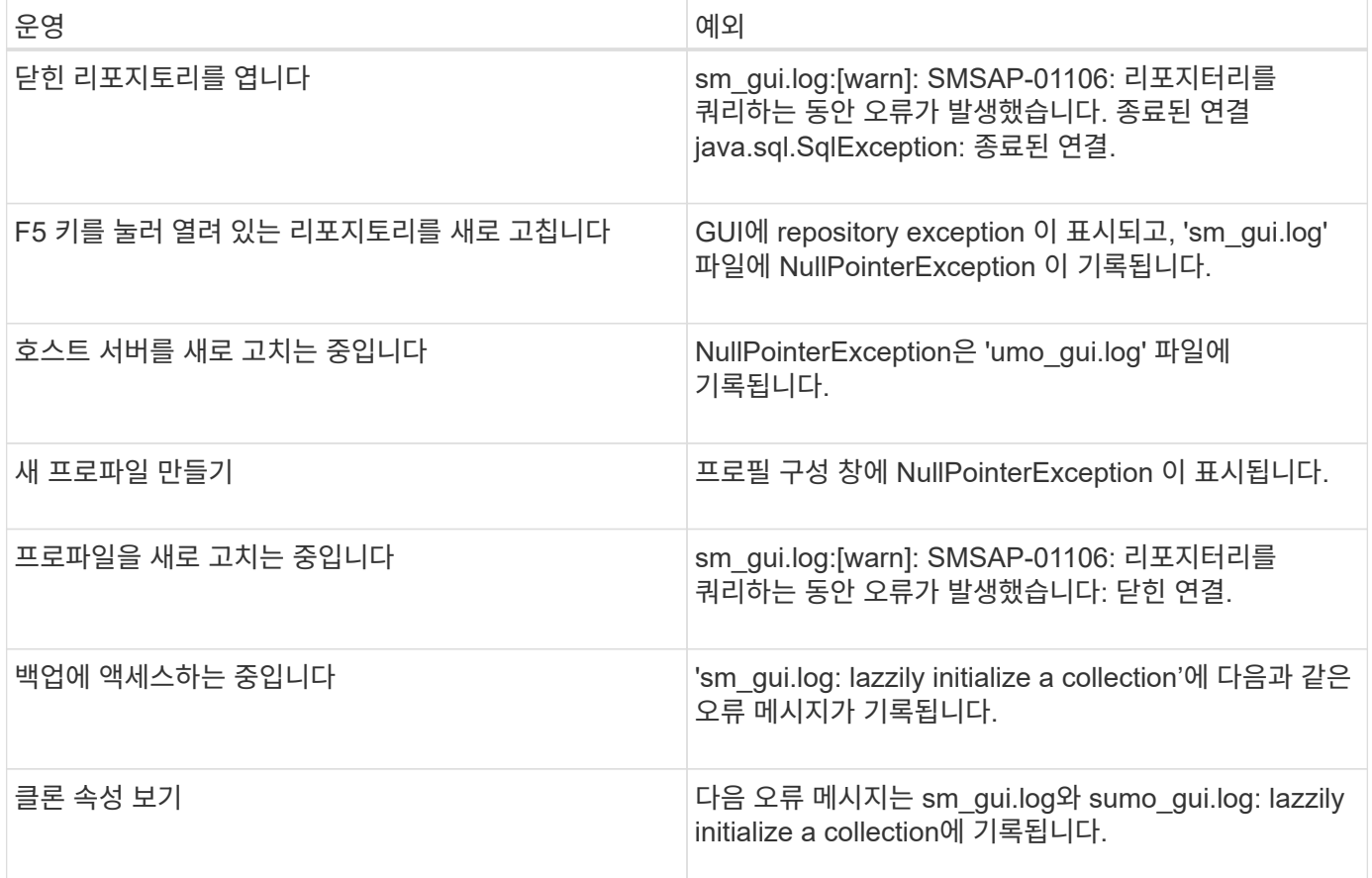

• 해결 방법 \*

GUI에 액세스하거나 SnapManager 작업을 수행하려는 경우 저장소 데이터베이스가 실행 중인지 확인해야 합니다.

#### 복제된 데이터베이스에 대한 임시 파일을 생성할 수 없습니다

타겟 데이터베이스의 임시 테이블스페이스 파일이 데이터 파일의 마운트 지점이 아닌 마운트 지점에 배치된 경우 클론 생성 작업은 성공하지만 SnapManager는 클론 데이터베이스의 임시 파일을 생성하지 못합니다.

• 해결 방법 \*

다음 중 하나를 수행해야 합니다.

- 임시 파일이 데이터 파일의 마운트 지점과 동일한 위치에 배치되도록 타겟 데이터베이스가 배치되었는지 확인합니다.
- 복제된 데이터베이스에 임시 파일을 수동으로 만들거나 추가합니다.

### **Data Guard** 대기 데이터베이스 백업 실패

보관 로그 위치가 기본 데이터베이스의 서비스 이름으로 구성된 경우 Data Guard 대기 데이터베이스 백업 작업이 실패합니다.

• 해결 방법 \*

GUI에서 기본 데이터베이스의 서비스 이름에 해당하는 \* 외부 아카이브 로그 위치 지정 \* 의 선택을 해제해야 합니다.

### <span id="page-25-0"></span>**SnapManager**에서 여러 병렬 작업을 실행하지 못합니다

동일한 스토리지 시스템에 상주하는 개별 데이터베이스에서 여러 개의 병렬 작업을 실행할 경우 작업 중 하나로 인해 두 데이터베이스와 연결된 LUN의 igroup이 삭제될 수 있습니다. 나중에 다른 작업에서 삭제된 igroup을 사용하려고 시도하면 SnapManager에 오류 메시지가 표시됩니다.

예를 들어 백업 삭제 및 백업 생성 작업을 서로 다른 데이터베이스에서 거의 동시에 실행하는 경우 백업 생성 작업이 실패합니다. 다음 순차적 단계에서는 서로 다른 데이터베이스에 대해 거의 동시에 백업 삭제 및 백업 생성 작업을 실행할 때 수행되는 작업을 보여 줍니다.

단계

1. 백업 삭제 명령을 실행합니다.

- 2. 'backup create' 명령을 실행합니다.
- 3. 'backup create' 명령은 이미 존재하는 igroup을 식별하며 LUN 매핑에 동일한 igroup을 사용합니다.
- 4. 'backup delete' 명령은 동일한 igroup에 매핑된 백업 LUN을 삭제합니다.
- 5. 그런 다음 'backup delete' 명령을 실행하면 igroup과 연결된 LUN이 없으므로 igroup이 삭제됩니다.
- 6. 'backup create' 명령은 백업을 생성하고 존재하지 않는 igroup에 매핑하려고 하므로 작업이 실패합니다.

◦ 해야 할 일 \*

다음 명령을 사용하여 데이터베이스에서 사용하는 각 스토리지 시스템에 대한 igroup을 작성해야 합니다: "\* sdcli igroup create\*"

### <span id="page-25-1"></span>프로파일이 생성되지 않은 **RAC** 노드 중 하나에서 **RAC** 데이터베이스를 복원할 수 없습니다

두 노드가 동일한 클러스터에 속하는 Oracle RAC 환경에서 백업이 생성된 노드와 다른 노드에서 복구 작업을 시도하면 복구 작업이 실패합니다.

예를 들어 노드 A에서 백업을 생성하고 노드 B에서 복구를 시도하면 복구 작업이 실패합니다.

• 해야 할 일 \*

노드 B에서 복구 작업을 수행하기 전에 노드 B에서 다음을 수행하십시오.

단계

1. 리포지토리를 추가합니다.

- 2. 'mo profile sync' 명령을 실행하여 프로필을 동기화한다.
- 3. 'mo credential set' 명령을 실행하여 복구 작업에 사용할 프로파일의 자격 증명을 설정합니다.
- 4. 'mo profile update' 명령을 실행하여 새 호스트 이름과 해당 SID를 추가하도록 프로파일을 업데이트합니다.

# <span id="page-26-0"></span>자세한 정보

SnapManager 설치 및 사용과 관련된 기본 작업에 대한 정보를 찾을 수 있습니다.

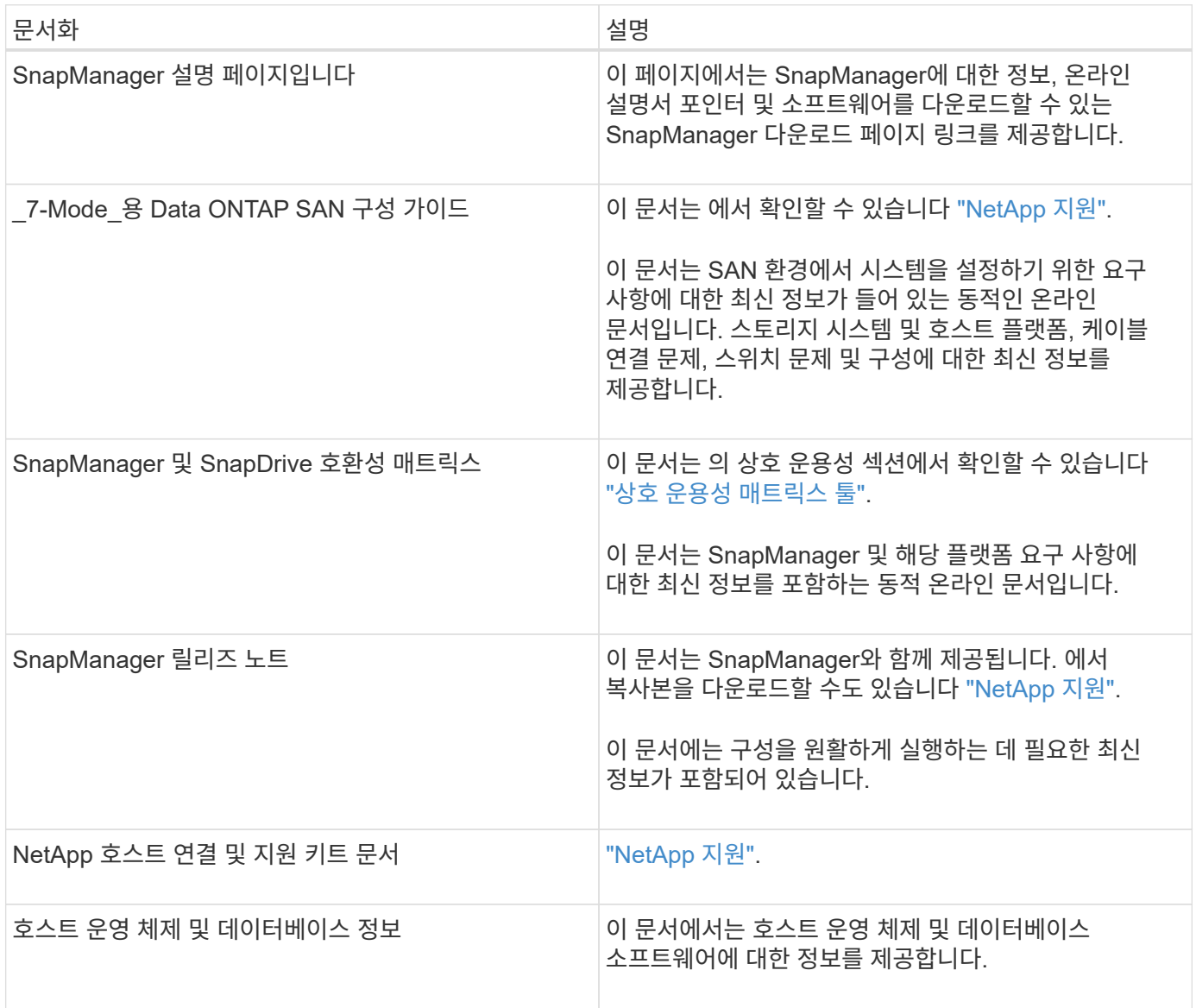

Copyright © 2024 NetApp, Inc. All Rights Reserved. 미국에서 인쇄됨 본 문서의 어떠한 부분도 저작권 소유자의 사전 서면 승인 없이는 어떠한 형식이나 수단(복사, 녹음, 녹화 또는 전자 검색 시스템에 저장하는 것을 비롯한 그래픽, 전자적 또는 기계적 방법)으로도 복제될 수 없습니다.

NetApp이 저작권을 가진 자료에 있는 소프트웨어에는 아래의 라이센스와 고지사항이 적용됩니다.

본 소프트웨어는 NetApp에 의해 '있는 그대로' 제공되며 상품성 및 특정 목적에의 적합성에 대한 명시적 또는 묵시적 보증을 포함하여(이에 제한되지 않음) 어떠한 보증도 하지 않습니다. NetApp은 대체품 또는 대체 서비스의 조달, 사용 불능, 데이터 손실, 이익 손실, 영업 중단을 포함하여(이에 국한되지 않음), 이 소프트웨어의 사용으로 인해 발생하는 모든 직접 및 간접 손해, 우발적 손해, 특별 손해, 징벌적 손해, 결과적 손해의 발생에 대하여 그 발생 이유, 책임론, 계약 여부, 엄격한 책임, 불법 행위(과실 또는 그렇지 않은 경우)와 관계없이 어떠한 책임도 지지 않으며, 이와 같은 손실의 발생 가능성이 통지되었다 하더라도 마찬가지입니다.

NetApp은 본 문서에 설명된 제품을 언제든지 예고 없이 변경할 권리를 보유합니다. NetApp은 NetApp의 명시적인 서면 동의를 받은 경우를 제외하고 본 문서에 설명된 제품을 사용하여 발생하는 어떠한 문제에도 책임을 지지 않습니다. 본 제품의 사용 또는 구매의 경우 NetApp에서는 어떠한 특허권, 상표권 또는 기타 지적 재산권이 적용되는 라이센스도 제공하지 않습니다.

본 설명서에 설명된 제품은 하나 이상의 미국 특허, 해외 특허 또는 출원 중인 특허로 보호됩니다.

제한적 권리 표시: 정부에 의한 사용, 복제 또는 공개에는 DFARS 252.227-7013(2014년 2월) 및 FAR 52.227- 19(2007년 12월)의 기술 데이터-비상업적 품목에 대한 권리(Rights in Technical Data -Noncommercial Items) 조항의 하위 조항 (b)(3)에 설명된 제한사항이 적용됩니다.

여기에 포함된 데이터는 상업용 제품 및/또는 상업용 서비스(FAR 2.101에 정의)에 해당하며 NetApp, Inc.의 독점 자산입니다. 본 계약에 따라 제공되는 모든 NetApp 기술 데이터 및 컴퓨터 소프트웨어는 본질적으로 상업용이며 개인 비용만으로 개발되었습니다. 미국 정부는 데이터가 제공된 미국 계약과 관련하여 해당 계약을 지원하는 데에만 데이터에 대한 전 세계적으로 비독점적이고 양도할 수 없으며 재사용이 불가능하며 취소 불가능한 라이센스를 제한적으로 가집니다. 여기에 제공된 경우를 제외하고 NetApp, Inc.의 사전 서면 승인 없이는 이 데이터를 사용, 공개, 재생산, 수정, 수행 또는 표시할 수 없습니다. 미국 국방부에 대한 정부 라이센스는 DFARS 조항 252.227-7015(b)(2014년 2월)에 명시된 권한으로 제한됩니다.

#### 상표 정보

NETAPP, NETAPP 로고 및 <http://www.netapp.com/TM>에 나열된 마크는 NetApp, Inc.의 상표입니다. 기타 회사 및 제품 이름은 해당 소유자의 상표일 수 있습니다.